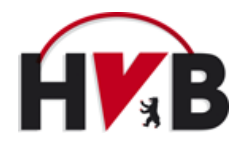

# **Handlungsanleitung für die Eingabe von Passanträgen**

[Die Eingabe von Passanträgen ist über das System von nuLiga möglich](https://www.hvberlin.de/nuliga-login/) [\(https://](http://hvberlin-handball.liga.nu/) [www.hvberlin.de/](http://hvberlin-handball.liga.nu/)nuliga-login/). Das Recht, Passanträge für einen Verein einzugeben, haben alle nuVereinsadministratoren und Personen die vom nuVereinsadministrator/in die Zugangsberechtigung "Spielberechtigungen" erhalten haben.

Nach einer erfolgreichen Anmeldung bei nuLiga können Passanträge über den Reiter "Spielberechtigungen" eingegeben werden.

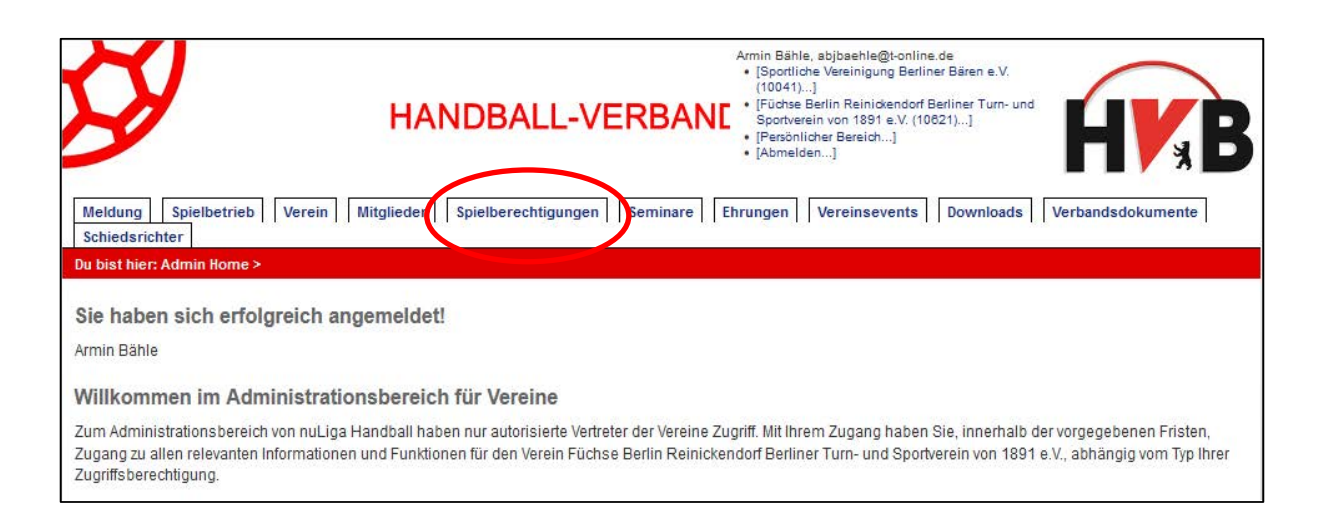

Anschließend erfolgt die Übersicht aller möglichen Passanträge:

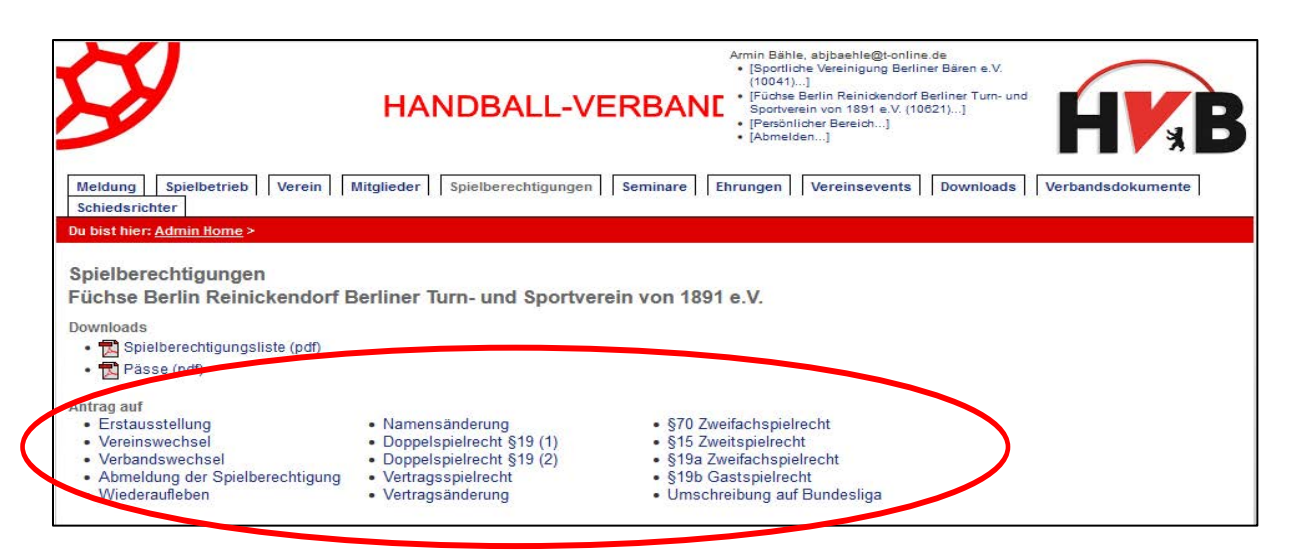

![](_page_1_Picture_1.jpeg)

# **Beispiel: Erstausstellung**

Bei einer Erstaustellung werden folgende Informationen und Dokumente benötigt:

#### **Informationen:**

- Vorname
- Name
- Geburtsdatum

#### **Dokumente/Nachweise:**

- Identifikationsnachweis
- Vollständig ausgefüllter Papier-Passantrag
- Bei Einreichung müssen alle Unterschriften und der Vereinsstempel auf dem Papier-Passantrag vorhanden sein (Verein, Spieler/in, Erziehungsberechtigter bei Spielern/innen unter 18 Jahren)

Eingabemaske bei Erstaustellung:

Bei der Eingabe muss darauf geachtet werden, dass die Felder

- Nachname
- Vorname

Geburtsdatum

befüllt werden müssen.

![](_page_1_Picture_90.jpeg)

![](_page_2_Picture_1.jpeg)

## **1. Maske: Suche**

Nach Eingabe der Daten zeigt das System Personen mit ähnlichen Angaben an. Eine Auflistung mit folgenden möglichen Kategorien wird angezeigt:

- "Spieler mit einer Spielberechtigung für einen anderen Verein"
- "Folgende Spieler sind abgemeldet"
- "Weitere Personen in der Datenbank"
- "Neuaufnahme in die Datenbank"

An dieser Stelle muss geprüft werden, ob der/die Spieler/in bereits im System vorhanden ist (Gleicher Vorname, gleicher Nachname, gleiches Geburtsdatum). Grundsätzlich dürfte eine Person bei einer Erstausstellung nicht im System zu finden sein.

Sollte der Fall dennoch auftreten, kann ein Wechselantrag gestellt werden.

Wenn sich die Person noch nicht in der Datenbank befindet, erscheint in der untersten Kategorie "Neuaufnahme in die Datenbank" der/die eingegebene Spieler/in. An dieser Stelle kann die Neuausstellung beantragt werden.

![](_page_2_Picture_77.jpeg)

![](_page_3_Picture_1.jpeg)

#### **2. Maske: Antrag**

Bei einer beantragten Neuausstellung erscheint folgende Maske:

![](_page_3_Picture_47.jpeg)

#### Punkt 2.1. Antragsdaten

An dieser Stelle gibt es die Möglichkeit weitere Passoptionen wie bspw. Doppelspielrecht nach § 19 hinzuzufügen.

#### Punkt 2.2 Stammdaten

Hierbei müssen alle Felder korrekt befüllt und das Geschlecht angegeben werden.

#### Punkt 2.3. Adresse

Die Felder "Straße", "PLZ/Ort" und "Land" müssen befüllt werden. Alle anderen Daten sind freiwillige Angaben.

![](_page_4_Picture_1.jpeg)

#### Punkt 2.4. Lieferscheinadresse

Durch die Einführung des digitalen Spielausweise werden keine papierhaften Pässen mehr verschickt. Es wird trotzdem noch ein Lieferschein generiert, der per E-Mail versendet wird und die Informationen über die ausgestellten Pässe enthält. Hier bleibt die Wahl zwischen der Vereinspostadresse oder der Adresse des angemeldeten Benutzers. Eine Eingabe einer anderen Adresse ist nicht möglich.

#### Punkt 2.5 Passfoto

Für die Erfassung der Bilder in nuScore wurde die Möglichkeit des Uploads eines Passfotos geschaffen. Der Upload eines Fotos ist für die Erteilung der Spielberechtigung verpflichtend.

#### **3. Maske: Kontrolle**

Mit einem Klick auf das Feld "Weiter" wird folgende Maske angezeigt:

![](_page_4_Picture_79.jpeg)

An dieser Stelle können noch einmal alle Angaben kontrolliert werden. Sollte eine Angabe falsch sein, kann über die Schaltfläche "Zurück" auf die vorherige Bearbeitungsseite gelangt und die Angaben korrigiert werden.

Sofern alle Angaben korrekt sind, muss auf die Schaltfläche "Speichern" geklickt werden.

![](_page_5_Picture_1.jpeg)

## **4. Maske: Ende**

#### Im Anschluss daran, wird folgende Maske zu sehen sein:

![](_page_5_Picture_4.jpeg)

An dieser Stelle kann der Passantrag als PDF Dokument abgespeichert und ausgedruckt werden. Alle Eingaben die online getätigt wurden, erscheinen auf dem PDF-Dokument. Sollten einige Dinge nicht korrekt dargestellt werden, wird darum gebeten, die Informationen händisch nachzutragen. Der Papierantrag muss dann vom Verein und vom Spieler (bei unter 18-jährigen von einem Erziehungsberechtigten) unterschrieben werden.

*Hinweis: Der Papierantrag auf der Internetseite des Handball-Verbandes Berlin ist weiterhin zulässig. Für eine fehlende Onlineeingabe eines Passantrages fällt eine Gebühr von 2,50 € / Pass an.*

Der Antrag kann durch Klicken auf die Schaltfläche "Einreichen" eingereicht werden. Falls noch Unterlagen oder Unterschriften zum Passantrag fehlen sollten, kann die Option "Passantrag noch nicht einreichen" verwendet werden, um den Passantrag zu einem späteren Zeitpunkt unter dem Menüpunkt "Spielberechtigungen" einzureichen.

![](_page_6_Picture_1.jpeg)

# **Übersicht "Spielberechtigung"**

Auf der Startseite "Spielberechtigungen" sind dann alle Anträge zu finden:

![](_page_6_Picture_63.jpeg)

Der Antrag befindet sich solange in dem Status "Antrag eingereicht" bis der unterschriebene und gestempelte Papierantrag online beim Handball-Verband Berlin eingegangen ist. Sobald der Papierantrag und alle notwendigen Unterlagen beim Verband eingereicht wurden, wird der Antrag geprüft und bei positiver Prüfung genehmigt. Bei positiver Prüfung erscheint der Status "Spielausweis ausgestellt". Das bedeutet, dass der Pass digital ausgestellt wurde und sich in der Passübersicht befindet.

Mit einem Klick auf den Status eines Antrages kann der Verein den aktuellen Zustand des Antrages kontrollieren.

![](_page_6_Picture_64.jpeg)

Sofern ein Kreuz vor den Nachweisen steht, bedeutet das, dass die Nachweise noch nicht vorliegen.

![](_page_6_Picture_65.jpeg)

Wenn bei den Nachweisen ein Haken gesetzt ist, bedeutet das, dass die Nachweise vorliegen.

![](_page_7_Picture_1.jpeg)

Sofern der Antrag nicht korrekt eingereicht wurde, erscheint bei dem jeweiligen Antrag eine rote Notiz/Begründung. Hieraus wird ersichtlich, weshalb der Antrag bisher noch nicht genehmigt werden konnte:

![](_page_7_Picture_255.jpeg)

## **Beispiel: Vereinswechsel**

Bei einem Vereinswechsel werden folgende Informationen und Dokumente benötigt:

#### **Informationen:**

- Vorname
- Name
- Geburtsdatum

## **Dokumente/Nachweise:**

- Identifikationsnachweis
- Vollständig ausgefüllter Papier-Passantrag
- Online Freigabe über nuLiga oder Abmeldebescheinigung des abgebenden Verbandes/Vereins (Jede andere Art Bescheinigung ist unzulässig!)
- Bei Einreichung müssen alle Unterschriften und der Vereinsstempel auf dem Papier-Passantrag vorhanden sein (Verein, Spieler/in, Erziehungsberechtigter bei Spielern/innen unter 18 Jahren)

Wenn ein Vereinswechsel beantragt wird, dann erscheinen wie bei einer Erstaustellung die Masken "Personen suchen" und im Anschluss daran schlägt das System verschiedene Personen vor. Sollte es zu einem Vereinswechsel innerhalb Berlins oder innerhalb der nuLiga-Verbände:

- Handball-Verband Niedersachsen
- Bremer Handball -Verband
- Bayerischer Handball-Verband
- Handball-Verband Sachsen
- Handball-Verband Sachsen-Anhalt
- Handball-Verband Brandenburg
- Handball-Verband Mecklenburg-Vorpommern
- Handball-Verband Rheinland
- Hessischer Handball-Verband
- Mitteldeutscher Handball-Verband
- Handballverband Mittelrhein
- Handballverband Niederrhein
- Thüringer Handball-Verband

kommen, muss die Person im System auftauchen. Sollte die Person nicht zu finden sein, dann wird darum gebeten, Kontakt zur Geschäftsstelle des Handball-Verbandes Berlin aufzunehmen. Es geht hierbei um Vermeidung von "Dubletten", das heißt, dass ein und dieselbe Person mehrfach im System auftaucht.

![](_page_8_Picture_1.jpeg)

## **2. Maske: Antrag**

![](_page_8_Picture_61.jpeg)

![](_page_8_Picture_62.jpeg)

#### Punkt 2.1. Antragsdaten

An dieser Stelle gibt es die Möglichkeit weitere Passoptionen wie bspw. Doppelspielrecht nach § 19 hinzuzufügen. Das Häkchen "Der Spieler hatte zuvor eine Spielberechtigung im Ausland oder in einem anderen Verband" darf nur angekreuzt werden, wenn es sich um einen Nicht-nuLiga Verband oder das Ausland handelt. Alle nuLiga Verbände werden über das System abgebildete. Des Weiteren muss das Datum des "letzten Meisterschafts- oder Pokalspiels" eingetragen werden.

#### Punkt 2.3 Stammdatenänderung

Hier gibt es die Möglichkeit eine Änderung des Nachnamens (bspw. im Falle einer Heirat o.ä.) vorzunehmen. Sofern an den Stammdaten etwas geändert wird, benötigt die Passstelle des Handball-Verbandes Berlin einen Nachweis über die Namensänderung (bspw. eine Heiratsurkunde).

![](_page_9_Picture_1.jpeg)

Alle anderen Punkte und weiteren Masken wie die Kontrolle der Daten und das Einreichen des Passes sind die gleichen wie bei dem Beispiel der Erstaustellung eines Passes (s. weiter oben).

Alle anderen Passanträge verhalten sich nach den oben gezeigten Mustern. Folgende Informationen und Dokumente werden für die verschiedenen Anträge benötigt:

## **Beispiel: Internationaler Vereinswechsel**

## **Informationen:**

- Vorname
- Name
- Geburtsdatum

# **Dokumente/Nachweis:**

- Identifikationsnachweis
- Vollständig ausgefüllter Papier-Passantrag
- Freigabeantrag vom DHB:

[Internationaler Freigabeantrag](http://www.hvberlin.de/fileadmin/user_upload/Service/Formulare/Allgemeines/FreigabeantragIVW_mit_Textfeld_2017.pdf)

- Nachweis für die Überweisung der anfallenden Gebühren (Ausnahme: Jugendspieler)
- *Für Flüchtlinge aus bestimmten Ländern ist ein Freigabeantrag vom DHB nicht notwendig (z. B. Syrien) – Bitte beim DHB erkundigen*
- Bei Einreichung müssen alle Unterschriften und der Vereinsstempel auf dem Papier-Passantrag vorhanden sein (Verein, Spieler/in, Erziehungsberechtigter bei Spielern/innen unter 18 Jahren)

![](_page_10_Picture_1.jpeg)

# **Beispiel: Zweitspielrecht § 15**

#### **Informationen:**

- Vorname
- Name
- **•** Geburtsdatum

## **Dokumente/Nachweis:**

- Identifikationsnachweis
- Vollständig ausgefüllter Papier-Passantrag
- Einverständniserklärung des anderen Vereins
- Bei Einreichung müssen alle Unterschriften und der Vereinsstempel auf dem Papier-Passantrag vorhanden sein (Verein, Spieler/in, Erziehungsberechtigter bei Spielern/innen unter 18 Jahren)

# **Beispiel: Doppelspielrecht § 19 (1):**

## **Informationen:**

- Vorname
- Name
- **•** Geburtsdatum

# **Dokumente/Nachweis:**

- Identifikationsnachweis
- ärztliches Attest (bei unter 18-Jährigen) mit explizit bescheinigter Einsatzberechtigung im Erwachsenen- bzw. Männer-/Frauen-Spielbetrieb *(nicht ausreichend: "Spieler ist sportgesund")*
- Vollständig ausgefüllter Papier-Passantrag
- Bei Einreichung müssen alle Unterschriften und der Vereinsstempel auf dem Papier-Passantrag vorhanden sein (Verein, Spieler/in, Erziehungsberechtigter bei Spielern/innen unter 18 Jahren)

![](_page_11_Picture_1.jpeg)

# **Beispiel: Doppelspielrecht § 19 (2):**

#### **Informationen:**

- Vorname
- Name
- Geburtsdatum

# **Dokumente/Nachweis:**

- Identifikationsnachweis
- Nachweis über aktuellen Kaderstatus
- Bei Beantragung für einen anderen Verein ist eine schriftl. Zustimmung des anderen Vereins notwendig
- ärztliches Attest (bei unter 18-Jährigen) mit explizit bescheinigter Einsatzberechtigung im Erwachsenen- bzw. Männer-/Frauen-Spielbetrieb (nicht ausreichend: "Spieler ist *sportgesund")*
- Vollständig ausgefüllter Papier-Passantrag
- Bei Einreichung müssen alle Unterschriften und der Vereinsstempel auf dem Papier-Passantrag vorhanden sein (Verein, Spieler/in, Erziehungsberechtigter bei Spielern/innen unter 18 Jahren)

# **Beispiel: Zweifachspielrecht § 19 a**

# **Informationen:**

- Vorname
- Name
- Geburtsdatum

# **Dokumente/Nachweis:**

- Identifikationsnachweis
- Vereinbarung beider Vereine sowie die Zustimmung des Spielers/des Erziehungsberechtigten
- ärztliches Attest (bei unter 18-Jährigen) mit explizit bescheinigter Einsatzberechtigung im Erwachsenen- bzw. Männer-/Frauen-Spielbetrieb *(nicht ausreichend: "Spieler ist sportgesund")*
- Vollständig ausgefüllter Papier-Passantrag
- Bei Einreichung müssen alle Unterschriften und der Vereinsstempel auf dem Papier-Passantrag vorhanden sein (Verein, Spieler/in, Erziehungsberechtigter bei Spielern/innen unter 18 Jahren)

![](_page_12_Picture_1.jpeg)

#### **Beispiel: Zweifachspielrecht § 19 b**

#### **Informationen:**

- Vorname
- Name
- Geburtsdatum

#### **Dokumente/Nachweis:**

- Identifikationsnachweis
- Vereinbarung beider Vereine sowie die Zustimmung des Spielers/des Erziehungsberechtigten
- ärztliches Attest (bei unter 18-Jährigen) mit explizit bescheinigter Einsatzberechtigung im Erwachsenen- bzw. Männer-/Frauen-Spielbetrieb *(nicht ausreichend: "Spieler ist sportgesund")*
- Vollständig ausgefüllter Papier-Passantrag
- Bei Einreichung müssen alle Unterschriften und der Vereinsstempel auf dem Papier-Passantrag vorhanden sein (Verein, Spieler/in, Erziehungsberechtigter bei Spielern/innen unter 18 Jahren)

Das System zeigt hierbei die notwendigen Schritte an. Sollten hierzu Fragen auftauchen, bitten wir um Kontaktaufnahme mit der Passstelle des Handball-Verbandes Berlin per Mail an: [passwesen@hvberlin.de.](mailto:passwesen@hvberlin.de)